Universidad Estatal a Distancia Escuela de Ciencias de la Educación Cátedra de Didáctica de la Matemática

# **Taller: Recomendaciones didácticas para el abordaje de los temas de homotecias y transformaciones isométricas en el tercer ciclo de la Educación General Básica (síntesis para los participantes)**

Elaborado por: Berny Salas Solano

Correo electrónico: [bernysaso@gmail.com](mailto:bernysaso@gmail.com)

Agosto, 2013

## **1.1. Definiciones de partida: transformaciones en el plano**

## **Definición 1: Traslación puntual de vector**  $\vec{v}$

Sea  $\vec{v}$  un vector del plano vectorial  $\vec{P}$ ; se llama *traslación de vector*  $\vec{v}$ , a la aplicación  $t: P \to P$  tal que a todo punto  $M$  le hace corresponder un punto  $M'$  tal que  $\overrightarrow{MM'}=\vec{v}.$ 

## **Definición 2: Reflexión puntual respecto a un punto**

Sea 0 un punto del plano P, se llama *reflexión puntual de centro* 0, a la aplicación  $r_0$ :  $P \rightarrow P$  tal que a todo punto M le hace corresponder un punto M' tal que M, O, M' son puntos alineados, y  $MO = OM'$ .

## **Definición 3: Reflexión puntual respecto a una recta**

Sea L una recta del plano P, se llama *reflexión puntual con eje L*, a la aplicación  $r_L$ :  $P \rightarrow P$  tal que a todo punto  $M$  le hace corresponder un punto  $M'$  tal que

- 1.  $\overline{MM'} \perp L$ , y
- 2.  $\overline{MM'} \cap L = \{0\}$  tal que  $M O M'$  y  $MO = OM'$ .

## **Definición 4: Rotación de centro O y ángulo**

Sea 0 un punto del plano P; y un ángulo orientado  $\alpha$ , se llama *rotación de centro 0 y ángulo*  $\alpha$  a la aplicación  $rot: P \rightarrow P$  tal que a todo punto M le hace corresponder un punto M' tal que  $OM = OM'$  y  $m\measuredangle MOM' = \alpha$ .

Las traslaciones, reflexiones y rotaciones tienen la particularidad de que preservan las longitudes de las figuras, es decir, la figura original y su imagen bajo alguna de las cuatro aplicaciones anteriores, *determinan figuras congruentes*. Por esta razón se les conoce con el nombre de *transformaciones isométricas*.

## **Definición 5: Homotecia puntual de centro O y razón k**

Sea 0 un punto del plano P y k un número real distinto de cero, se llama *homotecia puntual de centro O* y razón *k*, a la aplicación  $h: P \to P$  tal que a todo punto *M* le hace corresponder un punto *M'* tal que  $\overrightarrow{OM'} = k \cdot \overrightarrow{OM}$ .

A diferencia de las transformaciones isométricas, las homotecias no necesariamente generan figuras congruentes, pues la imagen de una figura dada bajo una homotecia de razón  $k$ , será una figura ampliada, o reducida k veces respecto de la figura original (esto si  $|k|>1$ , o  $|k|<1$ , respectivamente, en particular, si  $k = 1$ , la figura generada por la homotecia es congruente a la original); es decir, la homotecia genera *figuras geométricas semejantes*, cuya razón de proporcionalidad es precisamente,  $k$ .

Por otro lado, el signo de k determina si la imagen de la figura se localiza del mismo lado de  $q$  que la preimagen (esto si  $k > 0$ ), o del lado opuesto (si  $k < 0$ ).

## **1.2. Comandos básicos de Geogebra: construcción, transformaciones y medida**

El paquete de Geogebra es un software pensado para su uso escolar, por tanto, su interfaz es muy intuitiva, permitiendo una exploración sencilla (Sosa, 2010). Al abrir el programa, el usuario se verá en una hoja de trabajo como la siguiente:

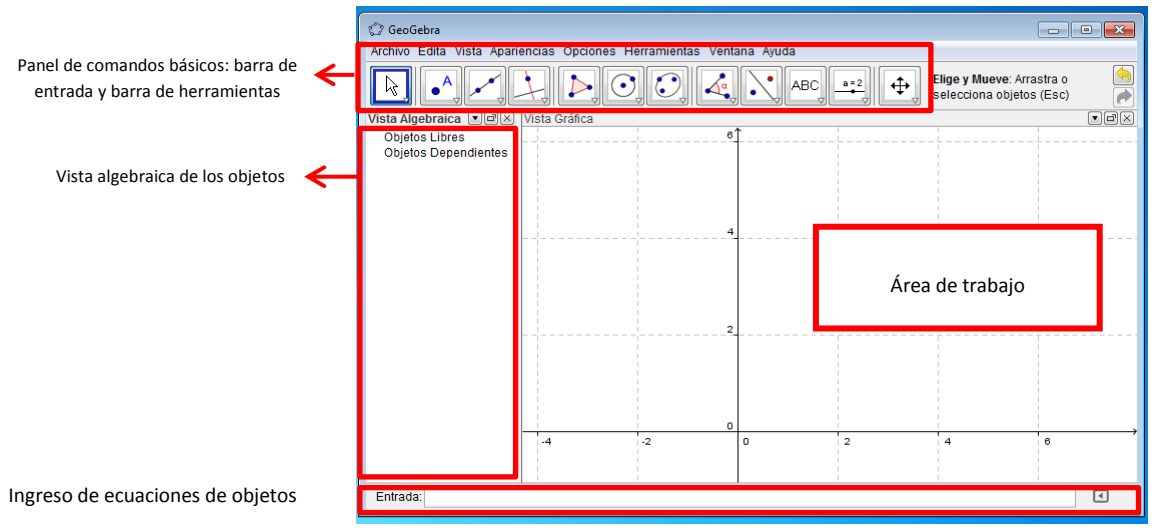

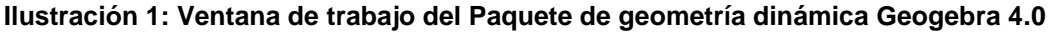

<span id="page-2-0"></span>En el panel de comandos básicos pueden encontrarse dos filas. La primera es la barra de entrada, que contiene las siguientes opciones:

- 1. Archivo: contiene opciones para trabajar su archivo, como guardar, exportar la imagen a otros programas, previsualizar impresión, entre otros.
- 2. Edita: contiene opciones de edición, como deshacer y rehacer acción, cortar, copiar, pegar, entre otros.
- 3. Vista: incluye opciones para la visualización del área de trabajo, como ver cuadrícula, ejes cartesianos, hoja de cálculo, etcétera.
- 4. Apariencias: modifica la apariencia total del área de trabajo, en función de las tareas realizadas. Incluye opciones para trabajar álgebra y gráficos (la que se muestra en la [Ilustración 1](#page-2-0)), geometría (se muestra sólo la cuadrícula), hoja de cálculo y gráficos (muy útil para trabajar con funciones, muestra una hoja de cálculo y el sistema de ejes cartesiano), etcétera.
- 5. Opciones: presenta opciones para modificar el tamaño de letra, idioma, rotulado, entre otros.
- 6. Herramientas: presenta opciones para trabajar diferentes objetos matemáticos. de este menú nos interesará trabajar las herramientas de transformaciones y medida.
- 7. Ventana: Abre una nueva ventana de trabajo.
- 8. Ayuda: ofrece opciones con diversas guías, tutoriales y foros en línea, para evacuar cualquier duda que se tenga. Esta opción hace de Geogebra un software que permite al usuario, siempre que tenga conexión a internet, ser prácticamente autodidacta.

En la barra de herramientas se ofrecen múltiples posibilidades de construcción y manipulación de objetos matemáticos. Seguidamente se describen de las herramientas que el paquete tiene activadas por defecto. Para su identificación, se muestra el ícono correspondiente.

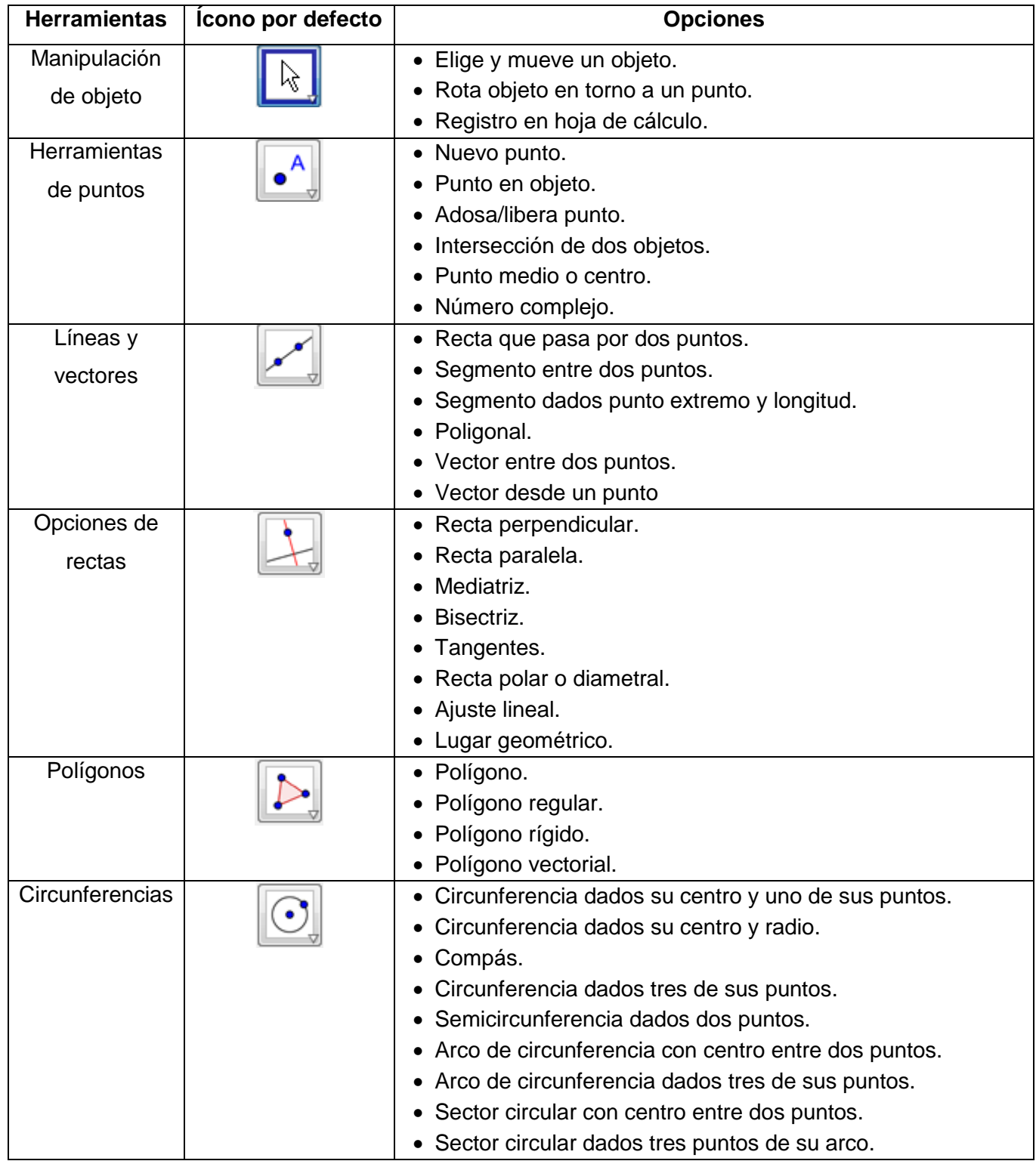

**Cuadro 1: Opciones de la barra de herramientas de Geogebra 4.0**

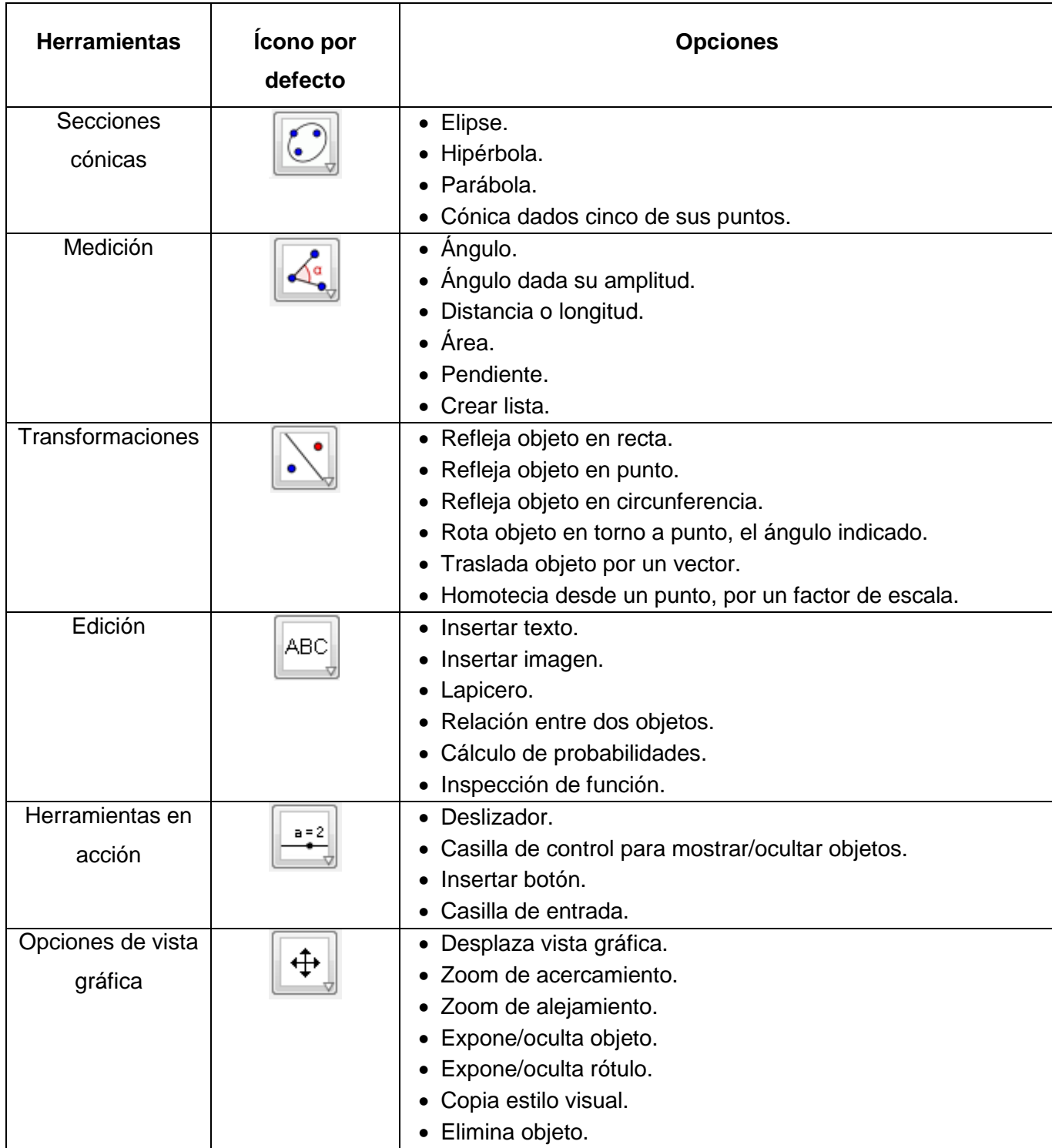

En todos los casos, el ícono que se muestra por defecto corresponde a la primera opción de las herramientas de la lista correspondiente. Para cambiar a otras opciones, el usuario debe hacer click en el triángulo que se muestre en la esquina inferior derecha. Nos centraremos en las herramientas de transformaciones, como se muestra en la [Ilustración 2](#page-5-0).

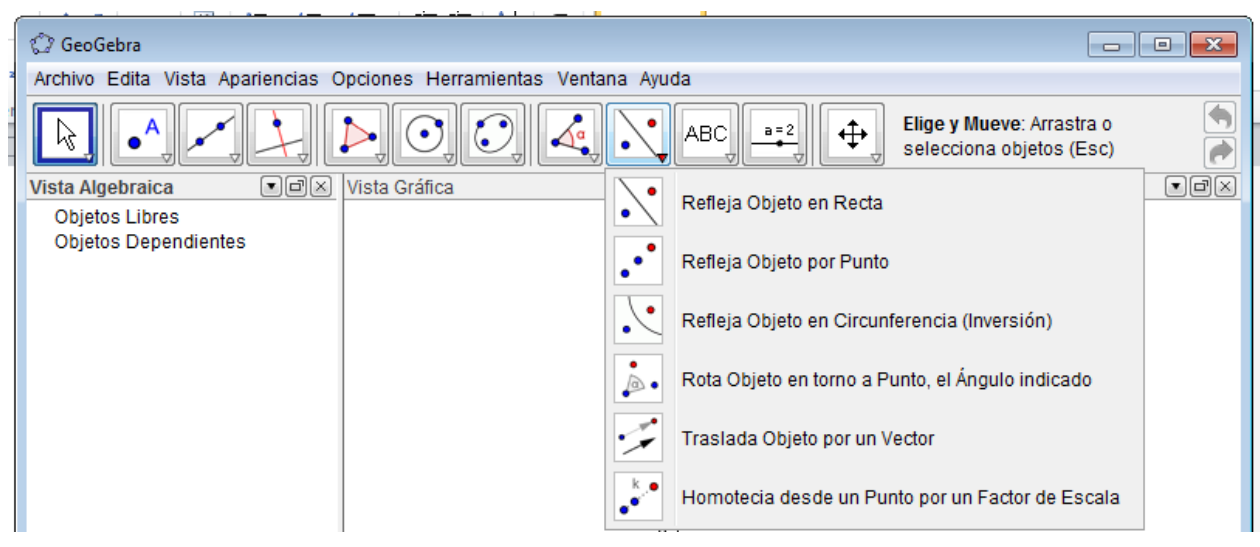

**Ilustración 2: Cambio de opciones en las herramientas de transformaciones de Geogebra 4.0**

<span id="page-5-0"></span>Serán de interés las herramientas que nos permitan estudiar las transformaciones definidas en el apartado 1.1. De este modo, la herramienta "refleja objeto en recta" determina la imagen de un objeto bajo una reflexión respecto a un eje de simetría dado; la herramienta "refleja objeto en punto" determina la imagen de un objeto bajo una reflexión respecto a un punto dado; la opción "rota objeto en torno a un punto, el ángulo indicado" determina la imagen de una figura bajo una rotación de centro y ángulo dados; la opción "traslada objeto por un vector" determina la imagen de un objeto bajo una traslación de vector dado; y la opción "homotecia desde un punto por un factor de escala" determina la imagen del objeto bajo una homotecia de centro y razón dados.

Finalmente, Geogebra cuenta con herramientas de cálculo que permiten establecer las medidas y relaciones entre elementos en el área de trabajo. Seguidamente se describen algunos relevantes, que pueden apreciarse en la [Ilustración 3](#page-5-1).

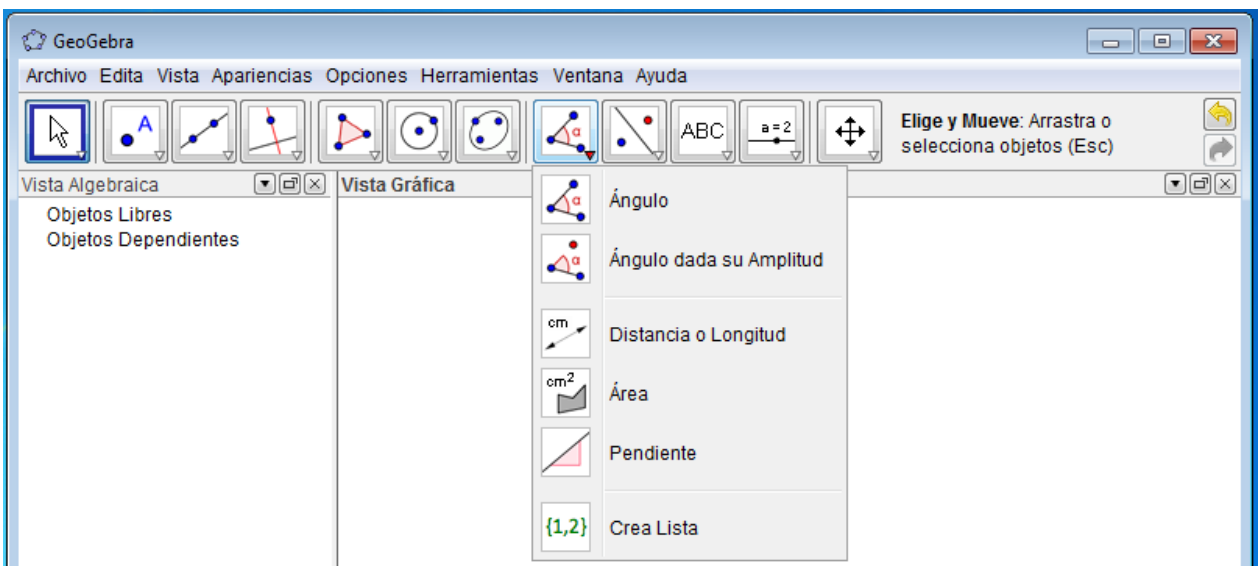

<span id="page-5-1"></span>**Ilustración 3: herramientas de medición de Geogebra 4.0**

La opción "ángulo" construye un ángulo orientado con tres puntos dados, calculando e indicando su medida tomando como lado inicial el primer segmento trazado, como lado final el segundo segmento, y como referencia el arco que subtienden en el sentido contrario a las manecillas del reloj (esta opción puede modificarse); la opción "ángulo dada su amplitud" recibe un segmento (cuyo segundo extremo definido será el vértice del ángulo) y una medida, y construye un ángulo a partir de estas dos entradas; y la opción "distancia o longitud" calcula la distancia entre dos objetos dados (dos puntos, un punto y una recta, etcétera). Estas tres opciones se usarán para comprobar relaciones de medida que permitan al estudiante deducir las propiedades de las transformaciones estudiadas.

## **1.3. Actividades para trabajar en el taller**

Las siguientes actividades tienen como finalidad brindar ejemplos que puedan emplearse para trabajar las transformaciones en el plano con los estudiantes de sétimo, octavo y noveno año. Su objetivo es introducir y definir de manera intuitiva los conceptos estudiados y deducir algunas de las propiedades fundamentales de las transformaciones.

### **1.3.1. Introducción del concepto de sistema de referencia cartesiano**

La [Ilustración 4](#page-6-0) representa un diagrama del centro de San José. En él se muestra, en la esquina inferior izquierda, una escala que indica la relación de longitudes del diagrama; y en la parte superior izquierda se señala el norte. También se ha establecido un sistema de referencia, tomando como punto de partida la intersección entre la Avenida Central y la Calle Central, que están señaladas por flechas rojas discontinuas.

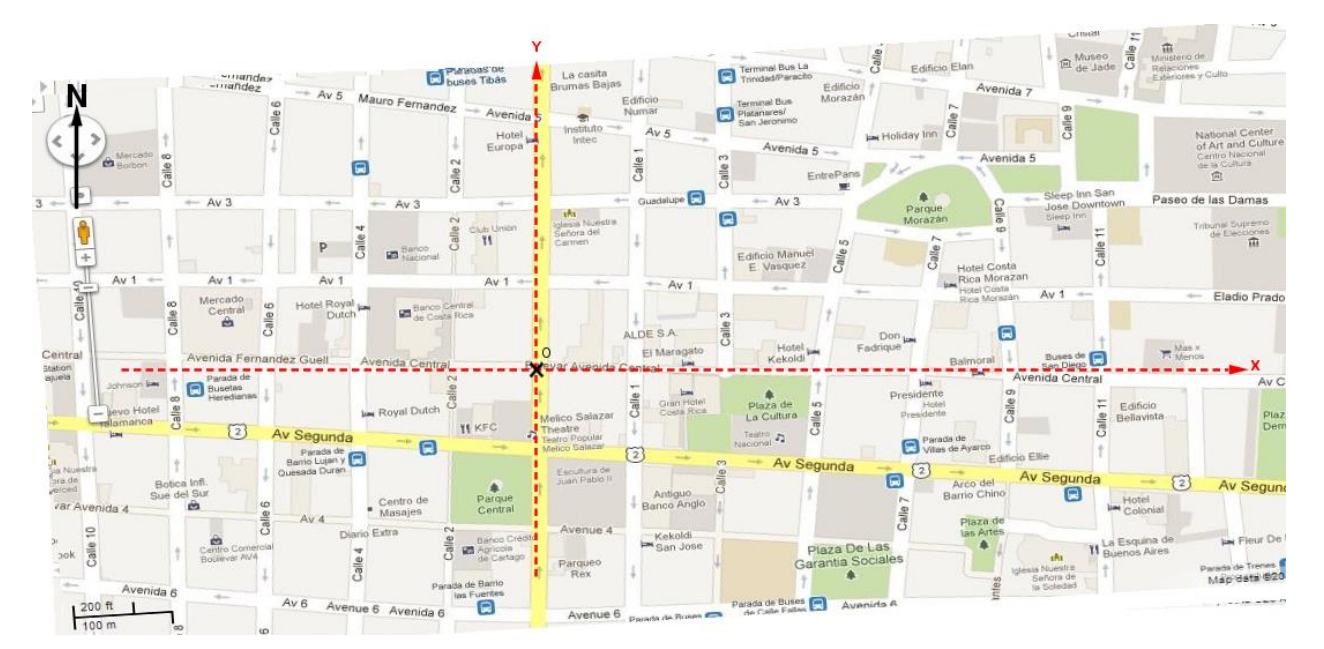

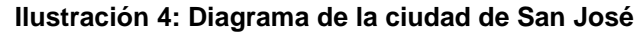

<span id="page-6-0"></span>Fuente: (Alvarado, Aragón, Ramírez, Salas, & Salazar, 2010)

Cierto día, Ana va con sus papás a san José y deciden visitar diferentes puntos de la ciudad. Tomando como punto de partida el punto O (señalado con una X en la Ilustración 1), y asumiendo que Ana y sus papás prefieren caminar sobre la avenida central y luego desviarse al Norte o Sur para llegar a su destino, indique la dirección que usted daría para llegar a los siguientes puntos:

- a. La parada de buses de San Diego.
- b. El arco del Barrio Chino.
- c. El Museo de Jade.
- d. La parada de buses de Barrio Las Fuentes.
- e. El Mercado Borbón.

A partir de esta actividad puede definirse el concepto de sistema de referencia cartesiano, y conceptos relacionados, como ejes coordenados, abscisa y ordenada. También puede introducirse el concepto de vector como el desplazamiento desde el punto inicial, hasta el punto final del recorrido, representando tal desplazamiento con una flecha.

## **1.3.2. Introducción al concepto de transformaciones en el plano**

En la naturaleza existen figuras que presentan ciertos tipos de simetría en su estructura. Es decir, una parte de la figura se parece a la otra. A continuación podemos ver algunos ejemplos.

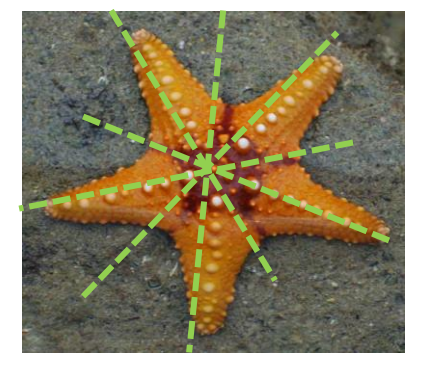

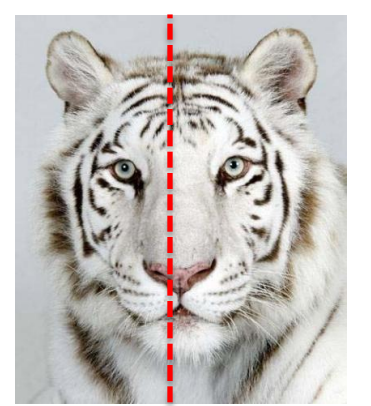

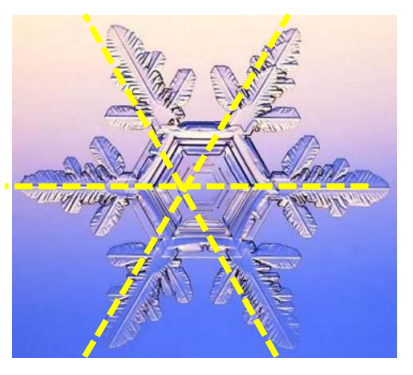

a. Estrella de mar b. Rostro de un tigre c. Copo de nieve **Ilustración 5: Figuras de la naturaleza que presentan simetría**

Fuente:

- a. <http://www.nicboo.com/posts/8485/las-estrellas-de-mar-permiten-analizar-la-evolucio.html>
- b. <http://peperonity.com/go/sites/mview/bellezanatural/32132541/32133418;jsessionid=425E23125AD01F45C7ECA5311C8FC2F2.cdb02>
- c. <http://www.nevasport.com/reportajes/art/31468/Copo-de-nieve/>

El ser humano también realiza distintas construcciones y obras que presentan simetría. Los teselados son un ejemplo de esto. Se obtienen mediante la repetición de figuras geométricas que rellenan completamente una superficie, sin superponerse ni dejar espacios vacíos. Para construirlos se parte de una o varias figuras base, y se comienzan a repetir y mover de distintas formas para cubrir todo el plano. En el arte, se utilizan para crear mosaicos, vitrales y punturas, entre otros.

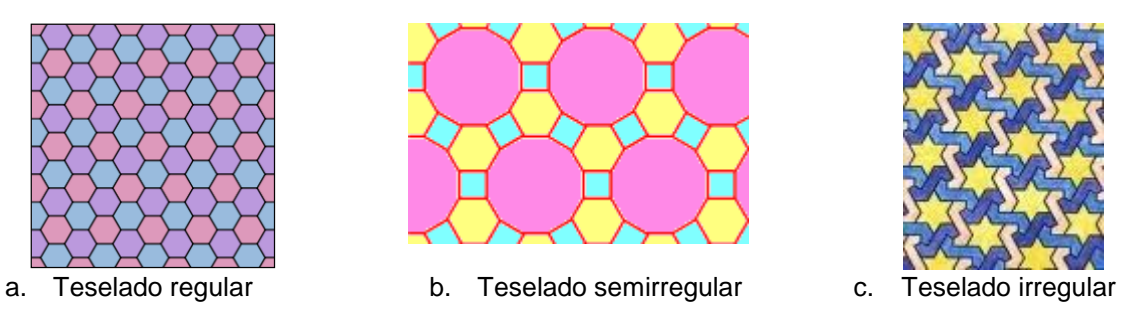

**Ilustración 6: Algunos ejemplos de teselados**

#### <span id="page-8-0"></span>Fuente:

- [http://es.m.wikipedia.org/wiki/Teselado\\_regular](http://es.m.wikipedia.org/wiki/Teselado_regular)
- b. <http://elclubdelamatematica.blogspot.com/2010/02/mosaico-o-teselado.html>
- c. [http://4.bp.blogspot.com/\\_0yoOLVlSNc0/S3hO-obLS\\_I/AAAAAAAAAWE/gY1Xfk7R4iY/s1600-h/irregular2.jpg](http://4.bp.blogspot.com/_0yoOLVlSNc0/S3hO-obLS_I/AAAAAAAAAWE/gY1Xfk7R4iY/s1600-h/irregular2.jpg)

¿Puede usted construir otros teselados distintos a los de la [Ilustración 6](#page-8-0)? ¿Qué movimientos debe hacer con las figuras escogidas para poder rellenar con ellas todo el plano?

El objetivo de esta actividad es que el alumno proponga medios para "rellenar" el plano con las figuras dadas, justificando con argumentos como "girar" las figuras, "moverlas" hacia arriba o abajo, izquierda o derecha, y en diagonal; "reflejarlas" respecto a una línea o un punto para que de este modo familiarice con los conceptos intuitivos de rotación, traslación y reflexión. A partir de aquí, el docente definirá los conceptos cuestión, planteando preguntas que se orienten a relacionar las respuestas dadas con los conocimientos previos del alumno, entre ellos el de vector, ángulo, recta, pero sin caer en su formalización.

## **1.3.3. Traslación**

Considere el pentágono ABCDE mostrado en la [Ilustración 7: Traslación por un vector](#page-8-1). Tomando como referencia el vector  $\overrightarrow{AF}$ , traslade todos los puntos del pentágono en la dirección de  $\overrightarrow{AF}$ , una distancia igual a su magnitud.

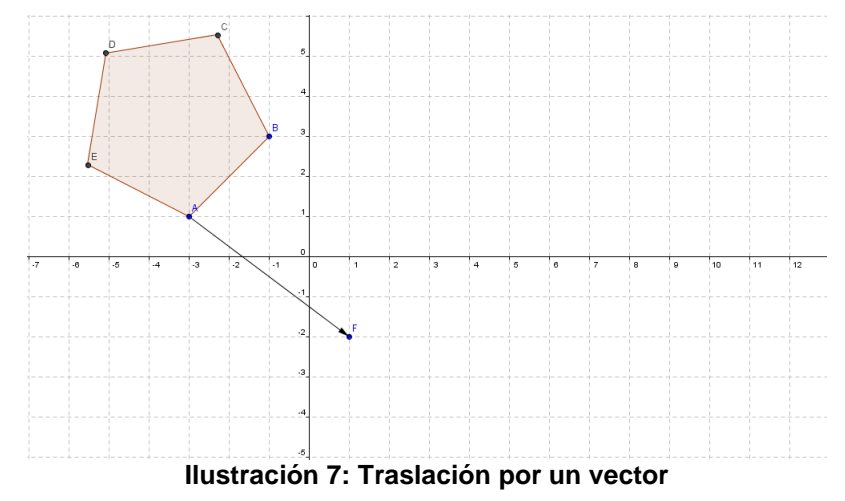

<span id="page-8-1"></span>¿Qué figura se obtiene al unir los puntos luego de trasladarlos? Mida los segmentos de la figura obtenida y compárelos con los del  $ABCDE$ . ¿Qué observa?

Con este ejercicio se espera que el alumno haga la traslación por sí mismo, de forma intuitiva, sin emplear la herramienta de Geogebra, y que a través de la medición de los lados de la imagen, aprecie que las distancias se preservan, así como la orientación de los segmentos. Una vez formuladas las conjeturas, el docente formalizará el concepto, y empleará la herramienta trasladar un objeto por un vector, y las herramientas de medida, para confirmar o rechazar las conjeturas planteadas.

#### **1.3.4. Reflexión respecto a un eje de simetría**

En la [Ilustración 8](#page-9-0) se aprecia un polígono de nueve lados,  $\mathcal{C}\mathit{DEFGHII}$ K. Y una recta  $\overline{AB}$ .

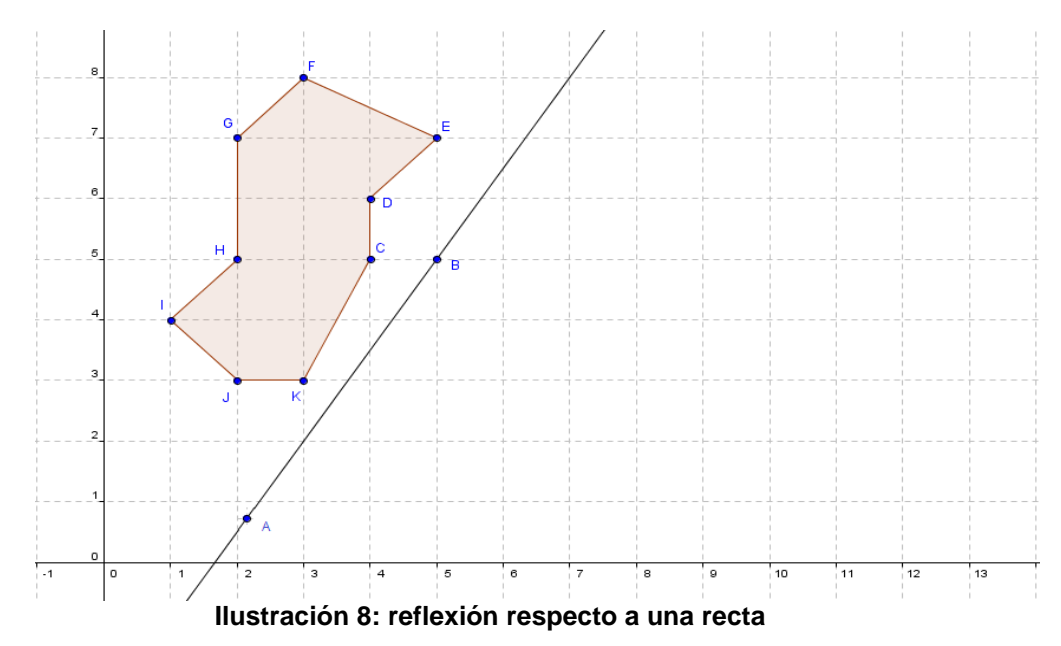

<span id="page-9-0"></span>Imagine que la recta  $\overline{AB}$  es el borde de un espejo plano. ¿Qué figura se vería del otro lado de dicha recta al reflejar CDEFGHIJK? Dibújela. Resalte bien los puntos de la imagen obtenida y rotúlelos con las letras  $C'$ ,  $D'$ ,  $E'$ ,  $F'$ ,  $G'$ ,  $H'$ ,  $I'$ ,  $J'$ ,  $K'$ , respectivamente. Mida las distancias desde cada punto del polígono original a la recta, y de la recta a la imagen correspondiente de cada punto ¿qué observa? Trace con rojo los segmentos que unen cada punto de la figura original con su respectiva imagen y mida el ángulo que se forma entre cada segmento y la recta  $\overleftrightarrow{AB}$  *i*. Qué observa?

La idea del ejercicio es que el alumno construya la imagen de la figura bajo la reflexión propuesta sin hacer uso de la herramienta de Geogebra. Luego, debe formular conjeturas sobre las propiedades involucradas en las preguntas. Una vez facilitado el espacio para la resolución y discusión del ejercicio el docente "formalizará" el concepto de reflexión por una recta y sus propiedades. Finalmente, explicará el uso de la herramienta *Refleja objeto en recta*, para realizar la construcción automáticamente, y las herramientas de medida para comprobar la veracidad de los resultados obtenidos.

### **1.3.5. Reflexión respecto a un punto**

Considere el polígono ABCDEFG de la [Ilustración 9](#page-10-0). Trace rectas desde cada uno de los vértices de la figura, que pasen por el punto 0, de la misma forma que está trazada la recta  $\overrightarrow{AO}$ ; luego dibuje sobre cada recta, puntos que estén a la misma distancia de  $O$  que el vértice correspondiente de  $ABCDEFG$ , y rotúlelos con las letras  $A', B', C', D', E', F', G'.$ 

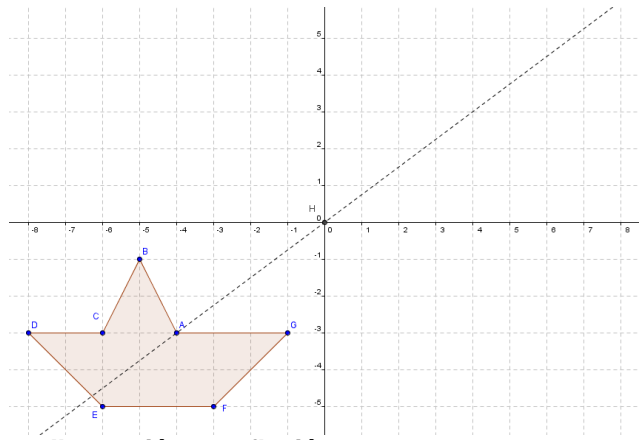

**Ilustración 9: reflexión respecto a un punto**

<span id="page-10-0"></span>Una los puntos consecutivos de la figura trazada ¿Qué figura se obtiene? Mida los lados de la imagen obtenida, y compárelos con la figura original ¿Qué observa? ¿Qué otras características presenta la imagen obtenida respecto de la original?

Este ejercicio sigue la misma línea que los dos anteriores, y pretende que el alumno construya manualmente la imagen de la figura bajo la reflexión respecto de  $0$ , para luego formular conjeturas sobre las propiedades de la transformación, que serán finalmente formalizadas por el docente.

## **1.3.6. Rotación**

Considere los hexágonos ABCDEF y KLMHII de la [Ilustración 10](#page-10-1). Tomando como referencia el punto G, ¿Puede, con un mismo movimiento, hacer una correspondencia entre los puntos del primer hexágono y del segundo? ¿Qué tipo de movimiento emplearía?

<span id="page-10-1"></span>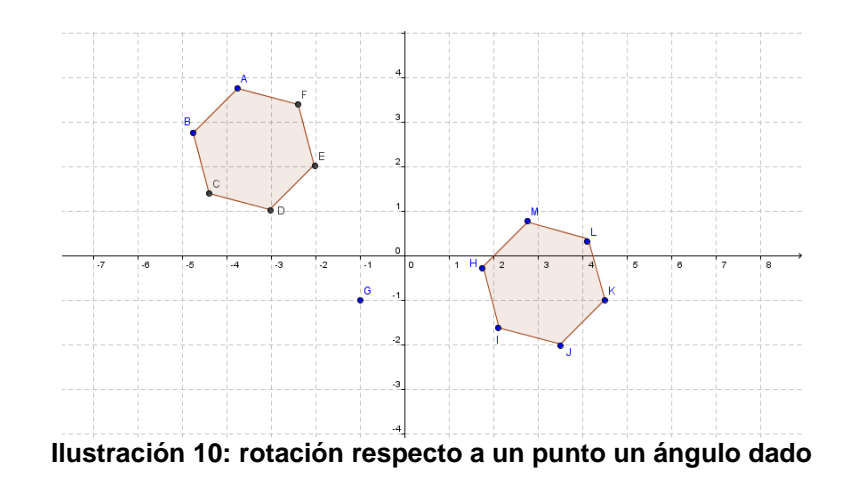

Trace los segmentos  $\overline{AG}$  y  $\overline{G}\overline{K}$  y mida sus longitudes ¿Qué observa? Mida el ángulo 4AGK ¿Cuánto mide? Repita el proceso anterior para  $\overline{BG}$  y  $\overline{GL}$ ,  $\overline{CG}$  y  $\overline{GM}$ ,  $\overline{DG}$  y  $\overline{GI}$ ,  $\overline{FG}$  y  $\overline{GI}$  y mida cada uno de los ángulos ¿Qué observa?

#### **1.3.7. Homotecia**

Considere el hexágono  $ABCDE$  de la [Ilustración 11](#page-11-0). Desde el punto  $F$  se trazan rectas que contengan los vértices del pentágono.

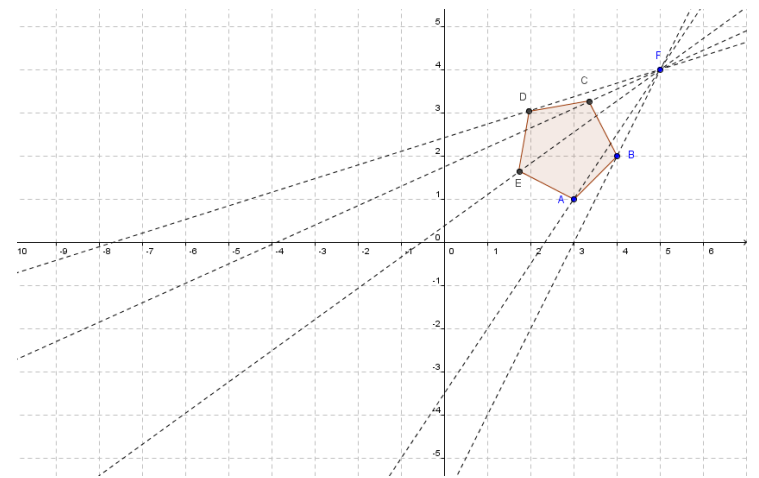

**Ilustración 11: homotecia desde un punto, por un factor de proporcionalidad dado**

<span id="page-11-0"></span>Trace desde F un punto A' en la dirección de A, y tal que  $\overline{FA'} = 3 \cdot \overline{FA}$  repita el proceso para los puntos  $B, C, D, E$  y rotúlelos respectivamente como  $B', C', D', E'$ . Dibuje la figura que se determina al unir de forma consecutiva los puntos trazados. Mida los lados de la figura obtenida y compare sus medidas con las de los lados de  ${\it ABCDE}$ , ¿Qué observa? ¿qué habría sucedido si en vez de  $\overline{\it FA'}=$  $\overline{FA}$  se le pide  $\overline{FA'}=\frac{1}{2}$  $\frac{1}{2} \cdot \overline{FA}$ ? ¿Y si se le pide  $\overline{FA'} = -3 \cdot \overline{FA}$ ?¿Qué diferencia hace el signo negativo en la construcción realizada?

A partir de la proyección de la figura dada desde el punto dado, el alumno explorará el concepto intuitivo de homotecia; y las preguntas generadoras le orientan a conjeturar sobre las propiedades de las homotecias, posterior a lo cual el docente realizará una síntesis para formalizar los objetivos planteados.